## **GUIA PARA TRAMITAR** *LA SOLICITUD DE PARTICIPACIÓN* **EN LA SIGUIENTE EDICIÓN DEL TROFEO.-**

## *PARA***: EQUIPOS NUEVOS**

**Esta guía sirve de auto ayuda para formalizar la** *solicitud de participación* **a través de la web (www.idj.burgos.es) en la siguiente edición del Trofeo de Fútbol Excma. Diputación Provincial de Burgos a los equipos que NO han participado en ediciones anteriores y que por ello NO disponen de Código de Usuario y Contraseña para poder acceder a la web.**

Por ello si desean formalizar su *solicitud de participación* para la siguiente edición del Trofeo deberán seguir los pasos siguientes:

**1º.-** Acceder a la WEB del IDJ "www.idj.burgos.es" y pinchar en "Inscripciones On-line", que se encuentra a la derecha:

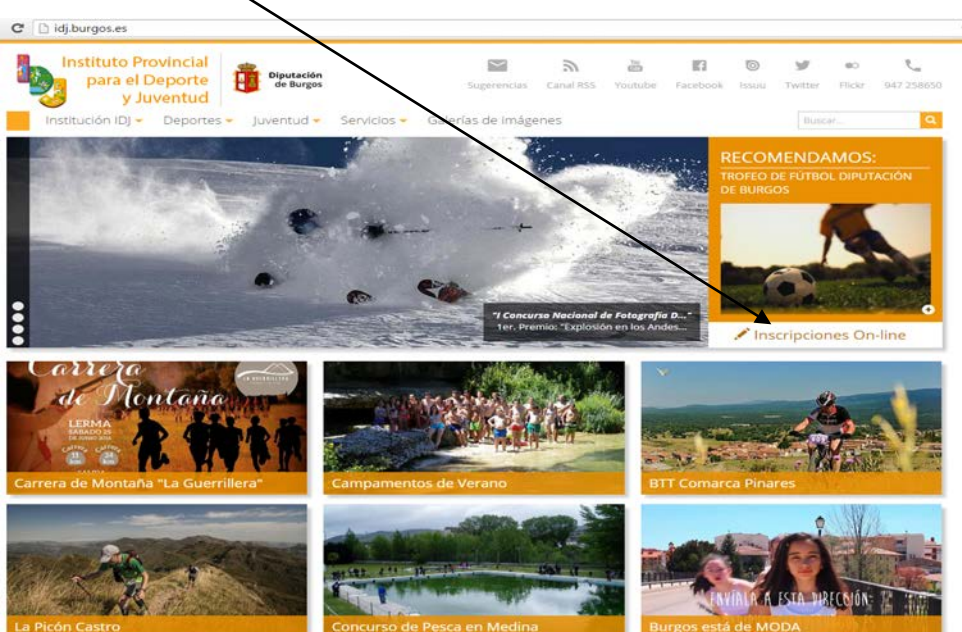

**2º.-**Nos aparecerá la siguiente pantalla. En ella deberemos seleccionar *"XXXIX TROFEO DE FUTBOL"* y a continuación *Solicitud de participación*:

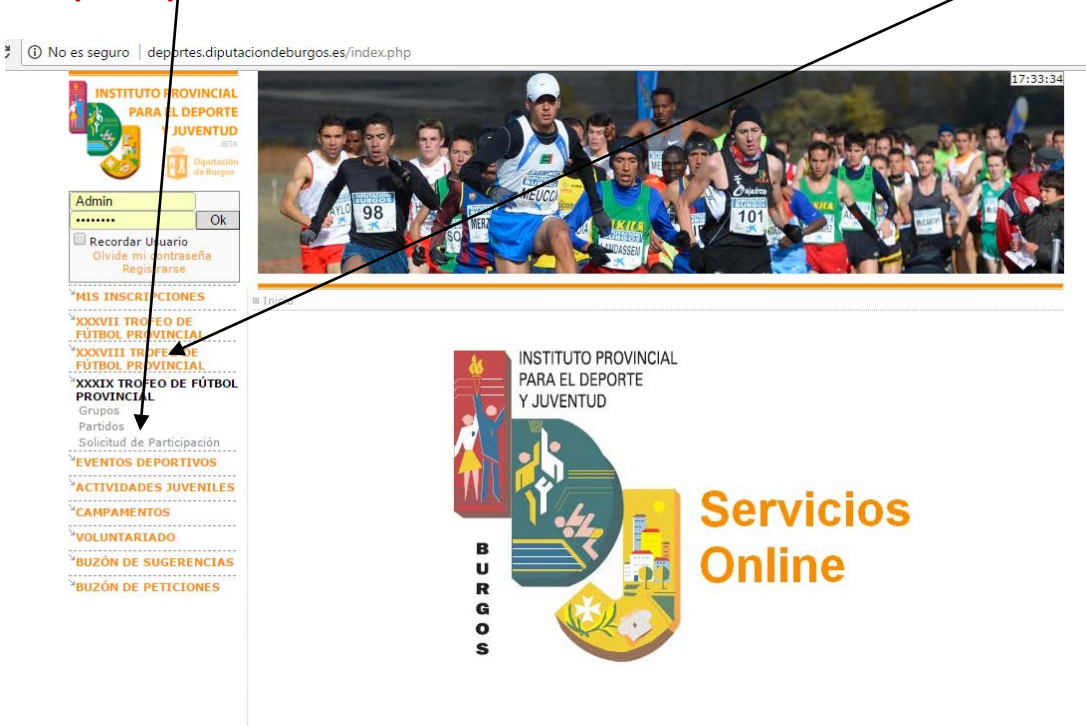

**3º.-** Cumplimentaremos el formulario que se nos presenta en pantalla y a continuación pulsaremos el Botón ENVIAR

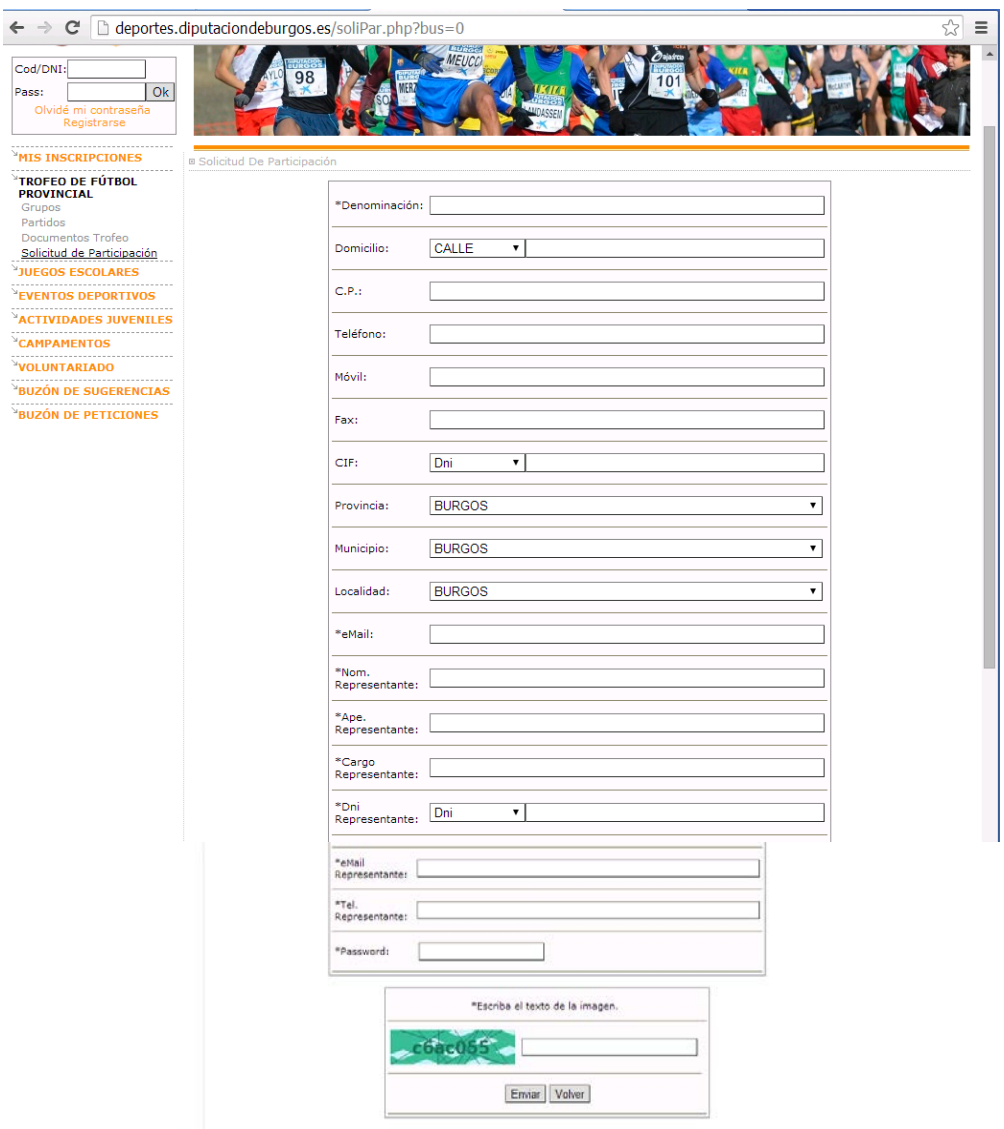

Con este formulario estamos **dando de Alta un CLUB** para cualquier evento deportivo organizado por el IDJ y debemos señalar lo siguiente:

- Este formulario es obligatorio cumplimentar **como paso previo a la pre-inscripción del Equipo** en la siguiente edición del Trofeo de Fútbol.
- $\checkmark$  Existen campos marcados con  $*$  que son obligatorios de cumplimentar.
- **El campo PASSWORD** es la contraseña que quiere registrar el nuevo Equipo para acceder a la web cuando reciba por e-mail su Clave. Son 8 caracteres que pueden ser letras y/o números.
- **Muy Importante**: La dirección que figure en el campo eMail es donde se recibirá el código de usuario y contraseña para poder pre-inscribir el Equipo y el resto de comunicaciones de la Organización.
- **5º.-** Si hemos cumplimentado correctamente todo el formulario, al pulsar en botón enviar nos aparecerá la siguiente pantalla:

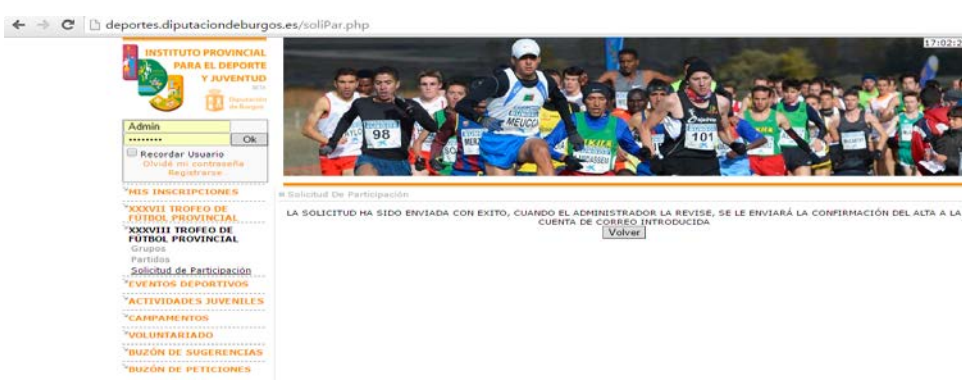

- **6º.-** Una vez enviado el formulario deberemos ESPERAR a RECIBIR POR E-AMIL nuestro **CODIGO DE CLUB** y nuestra **CONTRASEÑA** (que coincidirá con la que hemos introducido en el campo PASSWORD de nuestra solicitud de participación).
- **7º.-** Una vez recibido nuestro CODIGO y CONTRASEÑA deberemos *Inscribir al equipo en la competición* para lo cual deberemos seguir los pasos indicados a continuación:
	- **A/** Acceder a la WEB del IDJ "www.idj.burgos.es" y pinchar en "Inscripciones On-line", que se encuentra a la derecha:

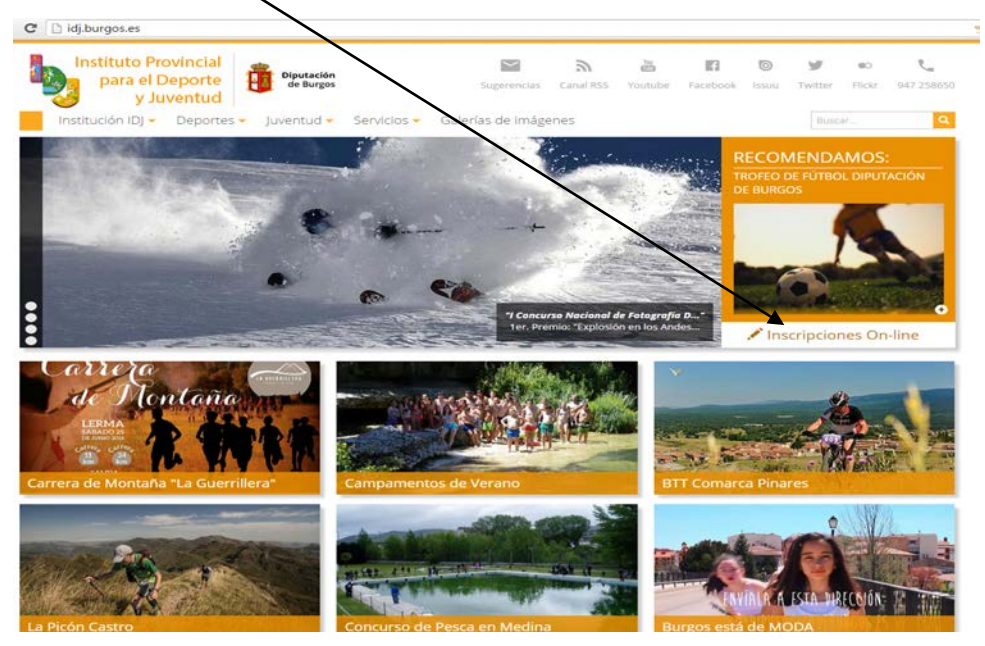

**B/** Nos aparecerá la siguiente pantalla: En ella deberemos introducir, sin espacios, nuestro **CODIGO DE CLUB** (en el espacio *"Cod./DNI"*) y nuestra **CONTRASEÑA** (en el espacio *"Pass:"*), que nos fueron facilitados, en su día, por la Organización

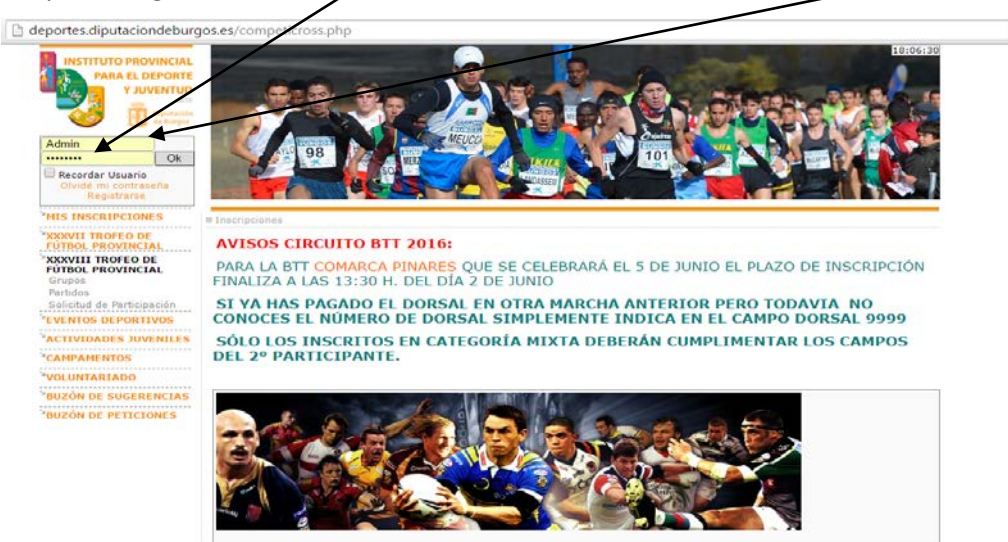

**C/**Si los hemos introducido correctamente *(para este ejemplo hemos usado las claves de Arandilla)* nos situará en la pantalla siguiente, en la que vemos un menú en **color naranja** (al que puede acceder cualquier visitante de la página) y un menú en **color verde** (con información y tareas exclusivas para nuestro equipo):

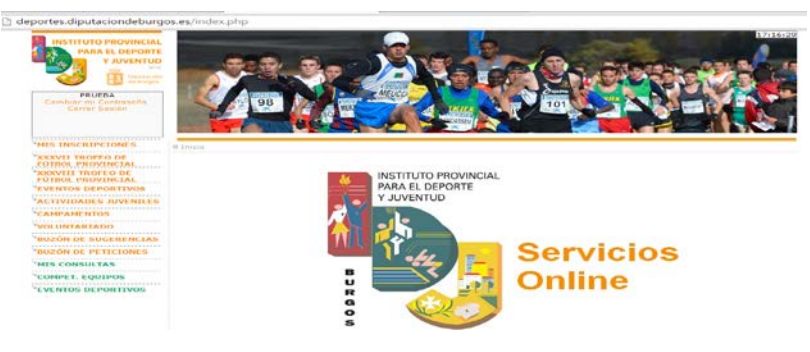

**D/** Pincharemos, dentro del menú de color verde, en **COMPET. EQUIPOS** y a continuación en MIS EQUIPOS y nos presentará la siguiente pantalla:

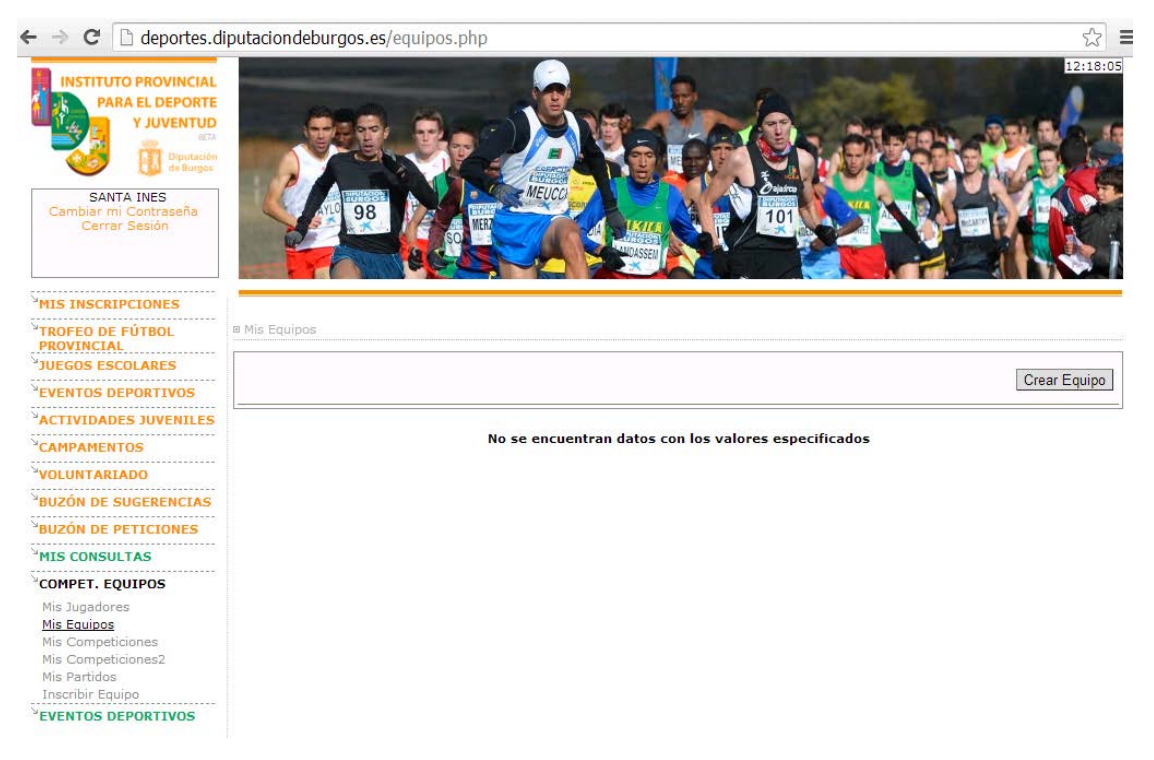

**E/** Deberemos pulsar el Botón CREAR EQUIPO y nos presenta el siguiente formulario que debemos cumplimentar y a continuación pulsaremos el Botón ENVIAR :

٦

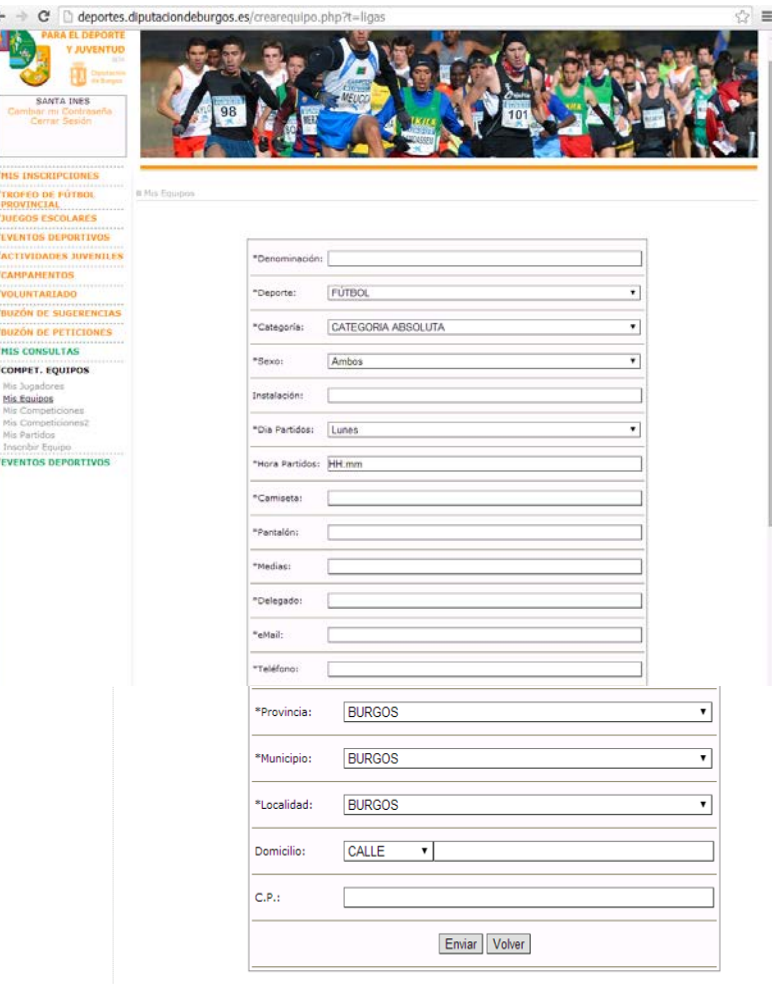

Con este formulario estamos **dando de Alta un EQUIPO** para cualquier evento deportivo organizado por el IDJ y debemos señalar lo siguiente:

 $\checkmark$  Este formulario es obligatorio cumplimentar como paso previo a la pre-inscripción del Equipo en la siguiente edición del Trofeo de Fútbol.

- $\checkmark$  Existen campos marcados con  $*$  que son obligatorios de cumplimentar.
- Los datos que figuran en este formulario son "PROVISIONALES" y podrán ser actualizados cuando la Organización abra el plazo para inscribir jugadores antes del inicio del Campeonato (pasando entonces a ser definitivos).
- **Muy Importante**: Es recomendable que la dirección que figure en el campo eMail coincida con la indicada en el formulario anterior (dando de Alta el Club), ya que es donde se recibirán todas las comunicaciones de la Organización.
- **F/ Una vez creado el Equipo** debemos realizar su pre-inscripción en la siguiente edición del Trofeo de Fútbol, para lo cual nos dirigiremos al menú de color verde, **COMPET. EQUIPOS** y a continuación en INSCRIBIR EQUIPO y nos presenta la siguiente pantalla:

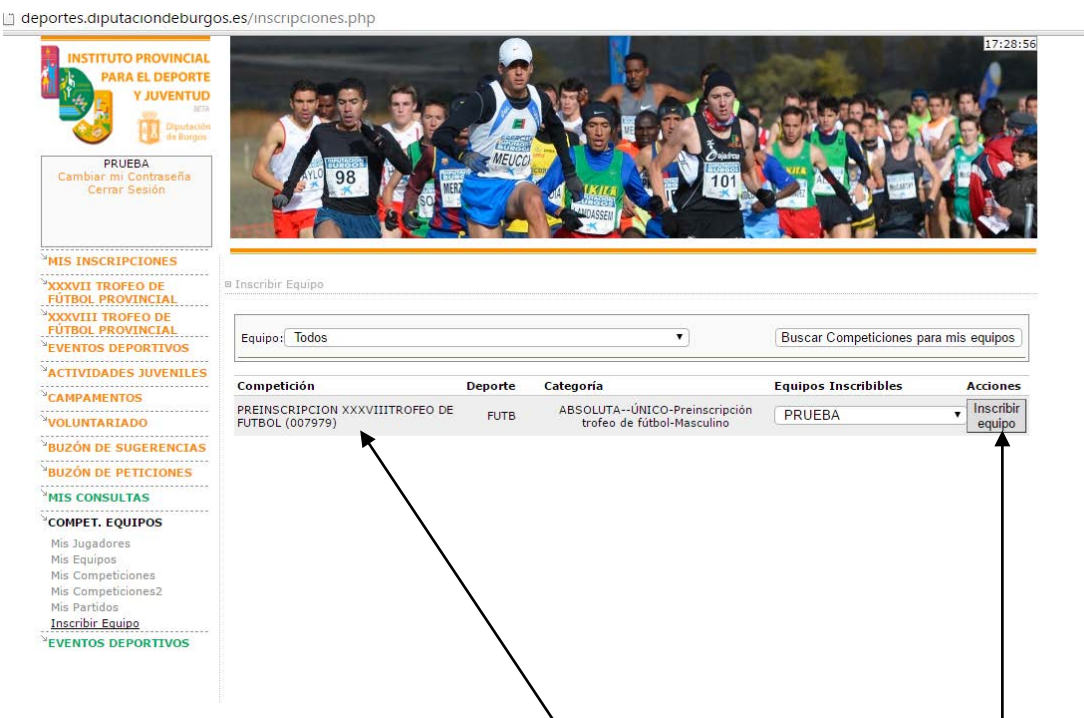

En ella vemos que aparece la competición PREINSCRIPCIÓN ------- TROFEO DE FÚTBOL, el nombre de nuestro Equipo (en este ejemplo Prueba) y la Acción que deseamos realizar (el botón INSCRIBIR EQUIPO).

**G/** Pincharemos el botón INSCRIBIR EQUIPO y nos presenta la siguiente pantalla:

![](_page_4_Picture_120.jpeg)

En ella podemos ver:

Un primer bloque con: la **Competición** a la que nos queremos inscribir *(Preinscripción ……… Trofeo de Fútbol)*, **División** y **Grupo** *(datos que deben estar en blanco)* y el **Equipo a inscribir** *(en este ejemplo Prueba)*

Un segundo bloque con el texto: **Elija a sus jugadores**, en el que aparecerán, cuando la Organización abra el plazo para inscribir jugadores abonando la cuota correspondiente.

Y un tercer bloque con: la **Tarifa** necesaria para realizar la pre-inscripción que es en concepto de **FIANZA**, el **Importe** de la misma (**300 euros**) y las **Formas de Pago.**

- **H/** En el recuadro **FORMA DE PAGO** solo admite el pago mediante **Ingreso en banco**, que ya aparece marcado por defecto. **SOLO** deberemos pulsa el botón **INSCRIBIR**
- **I/** Realizar el pago mediante una **TRANSFERENCIA** a la cuenta, en la que aparece como titular "Fundación provincial para el Deporte y Juventud de Burgos" de Caja Viva - Caja Rural Burgos: **ES33 3060 0001 7721 9130 9521.**

**MUY IMPORTANTE**: Para concluir la *solicitud de participación* se deberá:

- Realizar el pago mediante una **TRANSFERENCIA** a la cuenta, en la que aparece como titular "Fundación provincial para el Deporte y Juventud de Burgos" de Caja Viva - Caja Rural Burgos: **ES33 3060 0001 7721 9130 9521,** indicando en el texto: "Pre-inscripción + el nombre del equipo"
- Presentar, dentro del plazo establecido, en las oficinas del IDJ toda la documentación exigida en la Base de Competición 3ª.